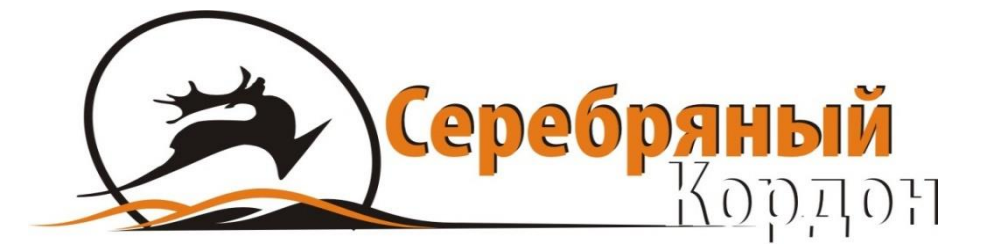

# **РУКОВОДСТВО ПОЛЬЗОВАТЕЛЯ**

# Подствольная камера

# СК-002HD

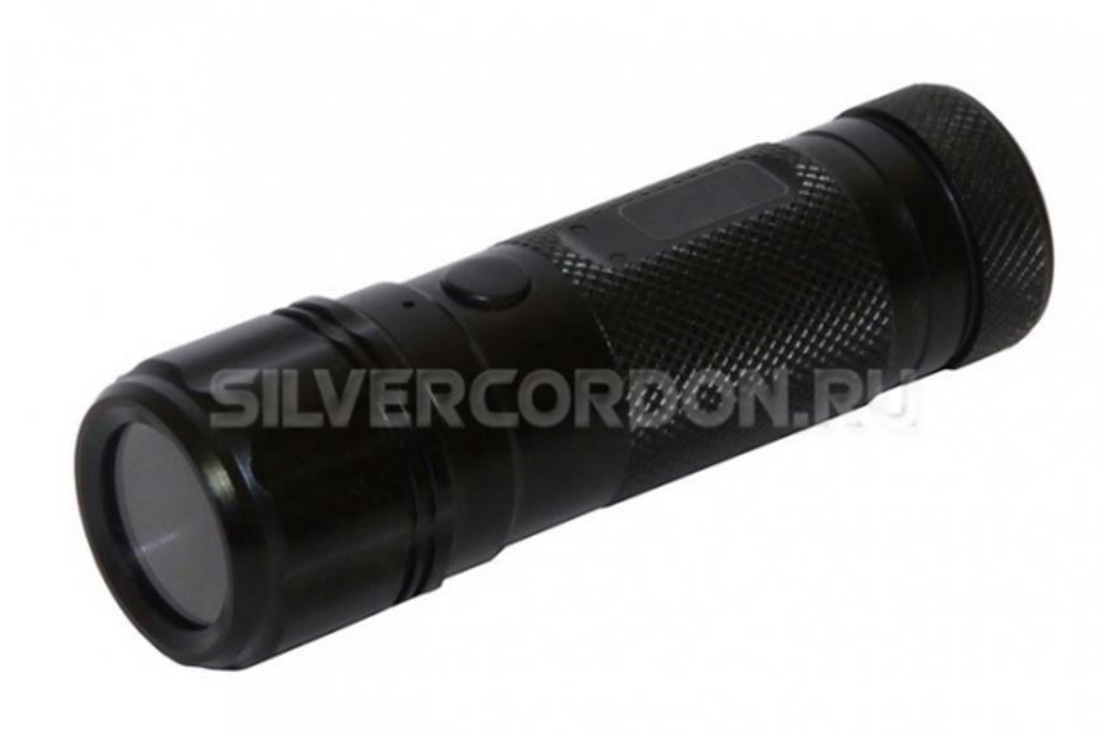

ООО «СЕРЕБРЯНЫЙ КОРДОН» www.silvercordon.ru E-mail: info@silvercordon.ru Тел. (495) 989-83-85

# Оглавление

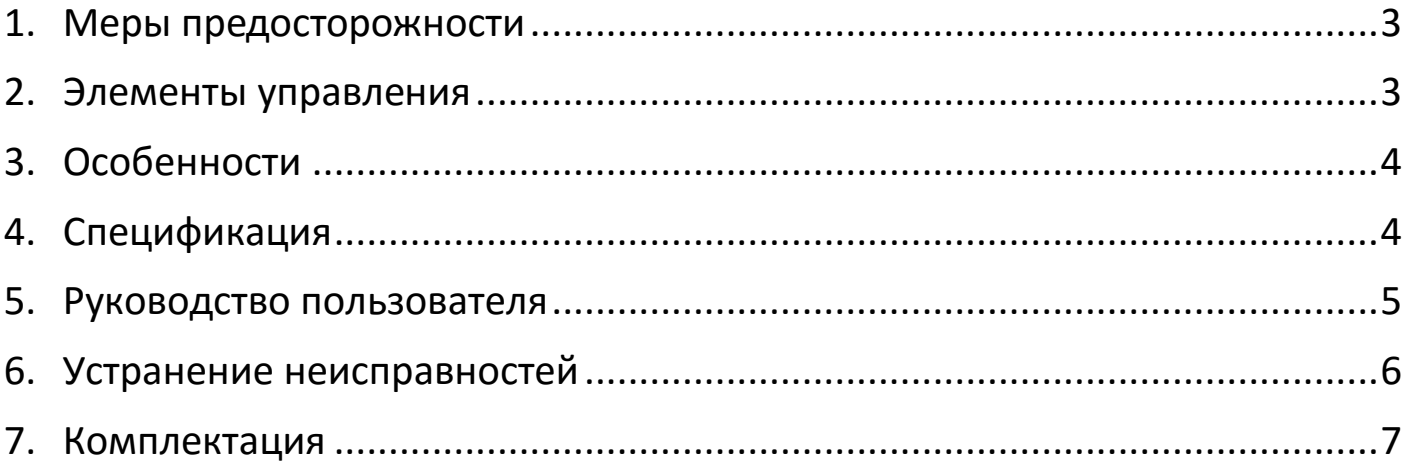

## 1.Меры предосторожности

- <span id="page-2-0"></span> При съемке со ствола оружия, будьте предельно аккуратны. Не наводите о р у ж и е с камерой на людей, домашнихживотных и т.д.
- Камера создана для экстремальных условий, но не стоит специально испытывать ее на предельных условиях съемки
- После намокания камеры, насухо протрите корпус
- При начале работы с камерой вставьте micro SD карту памяти
- Заряд батареи варьируется в зависимости от окружающей среды. Чем холоднее окружающая среда, тем быстрее будет разряжаться батарея. Нормальное рабочее время 3 часа
- Проверьте зарядку камеры, если вы не используете ее в течение длительного периода времени.
- Не отключайте камеру от компьютера, во время загрузки или скачивания, это может привести к повреждению камеры и видео файлов
- <span id="page-2-1"></span> Не разбирайте камеру самостоятельно, на корпусе есть несколько скрытых элементов анти вскрытия, и Вы потеряете гарантию.

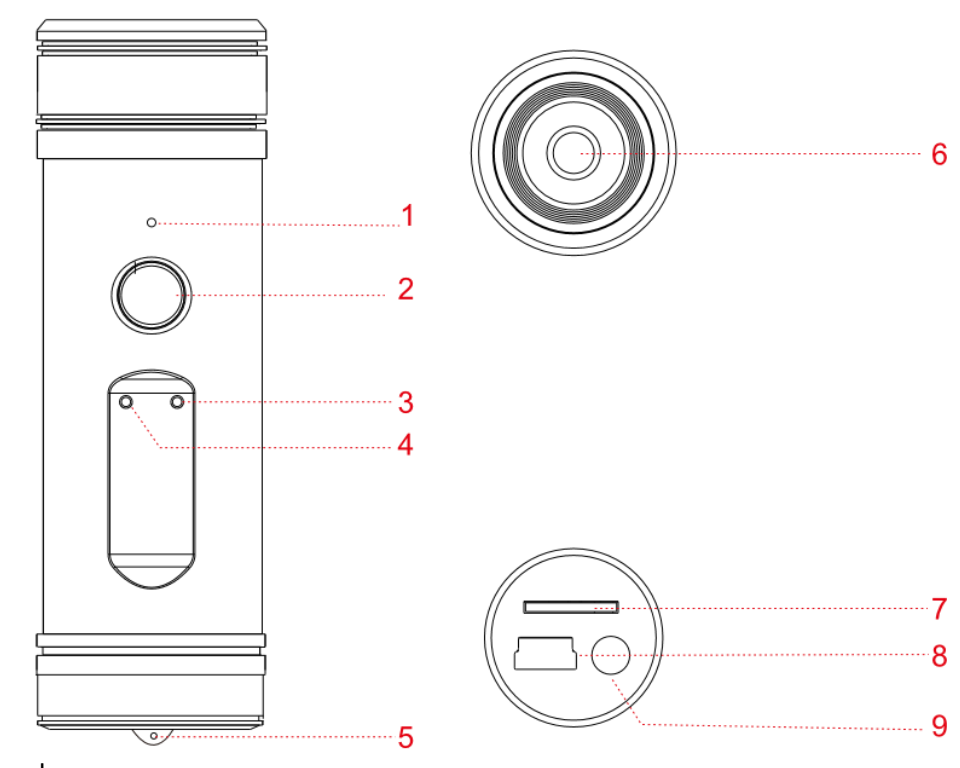

## 2.Элементы управления

- (1) Микрофон
- (2) Включение/выключение/запись
- (3) Индикатор записи
- (4) Индикатор включения
- (5) Петля крепления
- (6) Объектив
- (7) Слот для карты памяти
- (8) USB разъем
- <span id="page-2-2"></span>(9) Reset-сброс настроек

## 3.Особенности

- Камера для съемки в экстремальных условиях
- Специально подготовлена для охотников
- Водонепроницаемый и ударопрочный корпус
- Простейшее использование включи и снимай
- Видео с записью звука
- <span id="page-3-0"></span>Легкая установка на ружье, головной убор, вело, мото технику и др

# 4.Спецификация

<span id="page-3-1"></span>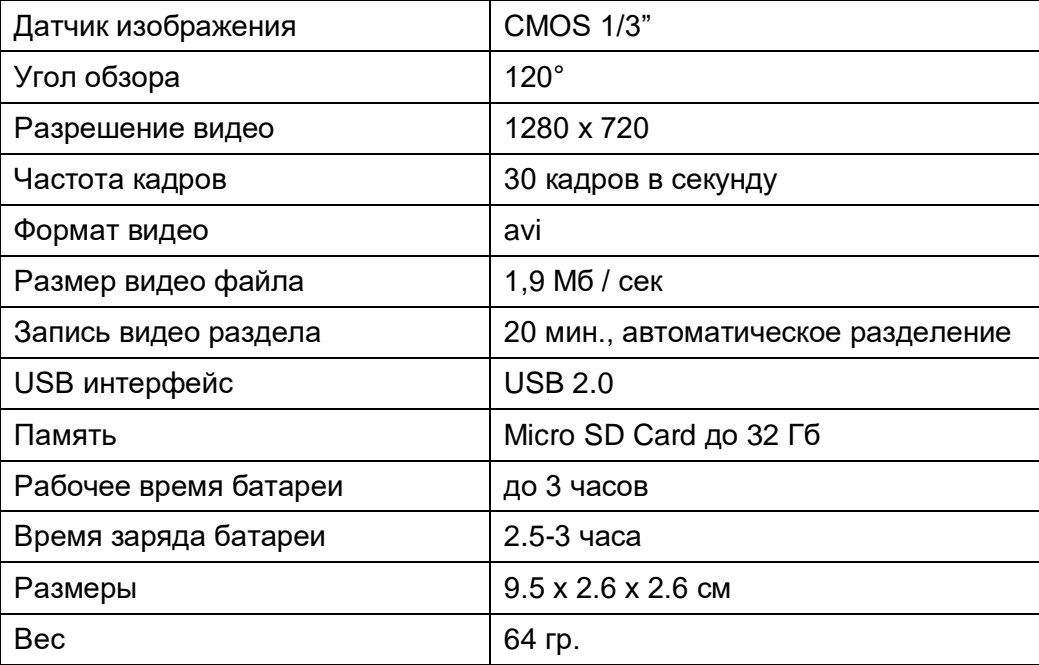

## 5.Руководство пользователя

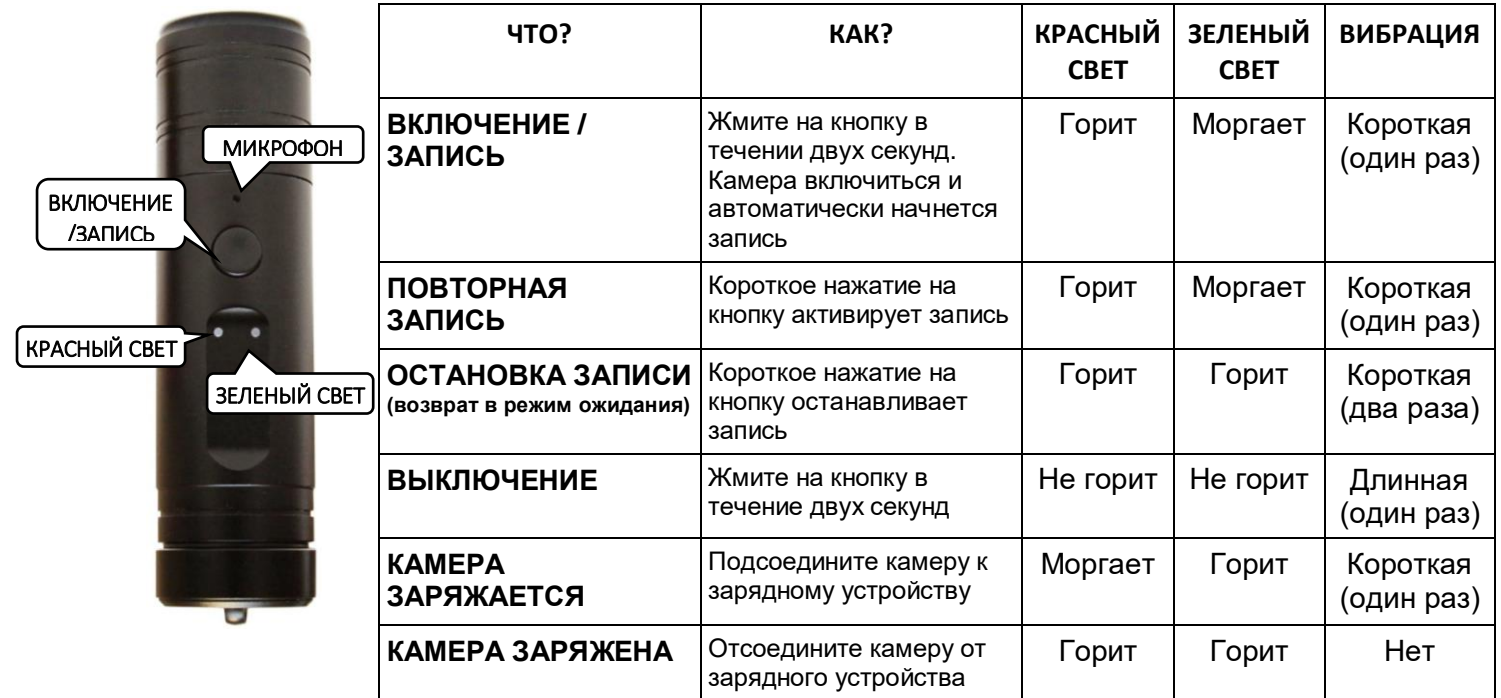

### Запись

- 1. Вставьте карту microSD (в комплект не входит) в слот для карты памяти. **КАМЕРА ВКЛЮЧИТСЯ ТОЛЬКО ПРИ УСТАНОВЛЕННОЙ В НЕЁ КАРТЫ ПАМЯТИ**
- 2. Нажмите и удерживайте кнопку (2), индикатор (4) загорится красным цветом. Произойдет короткая вибрация и начнет мигать индикатор (3). Камера включиться и автоматически начнется запись
- 3. Нажмите кнопку (2) и индикатор (3) перестанет мигать и будет гореть постоянно. Произойдет короткая вибрация два раза. Запись остановлена и идет процесс сохранения видеофайла на карту памяти. Камера находится в режиме ожидания.
- 4. Нажмите и удерживайте кнопку (2). Произойдет длительная вибрация и погаснут индикаторы (3) и (4). Камера выключится

### Воспроизведение

- 1. Убедитесь, что камера выключена, и карта памяти на месте
- 2. Подключите камеру к компьютеру кабелем USB
- 3. Компьютер должен найти новое оборудование (может занять до 30 секунд)
- 4. Откройте съемный диск на компьютере, вы увидите ваши видео файлы

## Зарядка

- 1. Подключите USB кабель к камере
- 2. Подключите зарядное устройство к разъему питания, индикатор (4) на камере, станет красным мигающим
- 3. Через 3 часа зарядки, индикатор (4) прекратит моргание, камера зарядилась
- 4. Отсоедините камеру от зарядного устройства

## Установка даты/время

- 1. Подсоедините камеру (с установленной картой памяти) к компьютеру через USB кабель. Камера определиться как «Съемный диск»
- 2. Создайте текстовый файл (воспользуйтесь приложением «Блокнотом» или Microsoft Word).
- 3. В созданном файле укажите текущие дату и время в следующем формате: 2014-03-08 10:20:00 (где 2014 – год, 03 – месяц, 08 – день, 10 – час, 20 – минуты, 00 – секунды)
- 4. Сохраните файл под названием "time" и укажите тип файла "\*.txt" (текстовый документ или обычный текст). Файл должен иметь название ТОЛЬКО "time", .txt – это расширение файла. Если вы используете Microsoft Word, убедитесь, что файл сохранен с расширением .txt (обычный текст), а НЕ .doc или .docx
- 5. Скопируйте созданный файл "time.txt" в корневую папку «Съемного диска» в АСТ-25.
- 6. Отсоедините камеру от компьютера. Попробуйте записать видео и при просмотре убедитесь в правильности установленных даты и времени

## 6.Устранение неисправностей

### <span id="page-5-0"></span>*Камера не работает?*

- проверить заряд батареи
- проверить наличие карты памяти
- попробовать сменить карту памяти

#### *Камера не заряжается?*

- заряжайте от сети, избегайте зарядки через компьютер
- поменять зарядное устройство, или кабель USB

#### *Как я могу узнать о заполнении карты памяти?*

 зеленый индикатор мигает быстро, это значит полное заполнение памяти. Камера выключится автоматически

#### *Как я могу знать, что мощность заряда мала?*

Красный индикатор быстро мерцает и камера автоматически выключится

### *Нет файлов на карте после записи?*

 Проверьте формат карты памяти, по умолчанию камера поддерживает формат FAT32. Отформатируйте карту памяти в данном формате.

### *Видео не четкое?*

Проверьте объектив. Убедитесь, что он чист.

### *Видео и аудио идет не синхронно, когда воспроизводятся на компьютере?*

<span id="page-5-1"></span> Попробуйте для воспроизведения видео, другой видео проигрыватель (например, VLC Media Player).

# 7.Комплектация

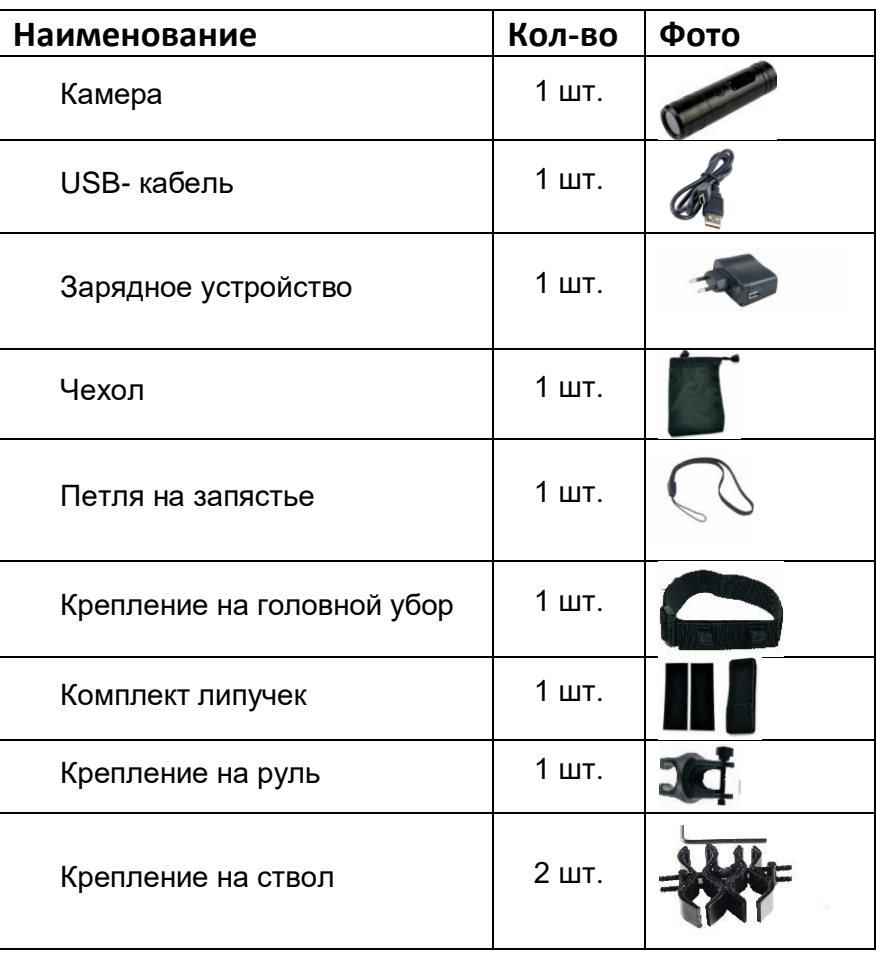